# **NIPos**

# **Manual del Usuario**

# **del Lector de Códigos de Barras**

# **AVP-260-2D**

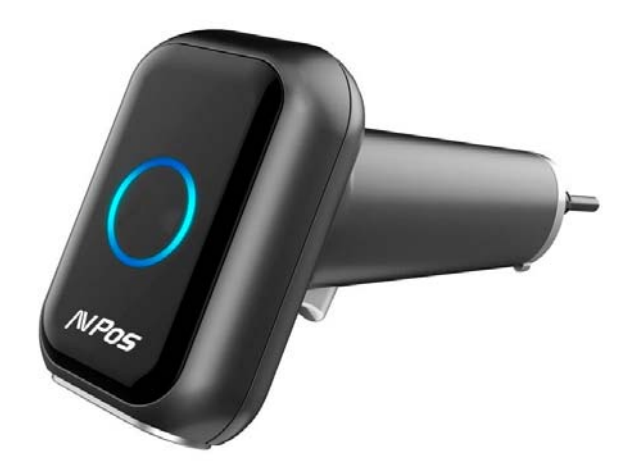

#### Acerca de esta guía del usuario

Lea atentamente todo el contenido de la guía del usuario para utilizar los productos de forma segura y eficaz. Se le recomienda conservarlo para su uso como referencia.

#### Descargo de responsabilidad

No desmonte el producto ni rompa el precinto; de lo contrario, no ofreceremos garantía ni servicio de reemplazo.

Las imágenes de esta guía del usuario son solo como referencia. Si hay alguna imagen que no coincida con el producto real, tome los productos reales como estándar. La información actualizada está sujeta a cambios sin previo aviso.

Toda la información contenida en esta guía está protegida por derechos de autor y nuestra empresa se reserva todos los derechos. Está prohibido extraer, copiar, agrupar otros productos o vender la totalidad o parte de esta guía sin nuestro permiso por escrito.

#### Servicio de información

Para asistencia técnica o servicio y reparación del producto, contáctenos en www.avpos.es.

**Habilitar / Deshabilitar Códigos de Configuración** 

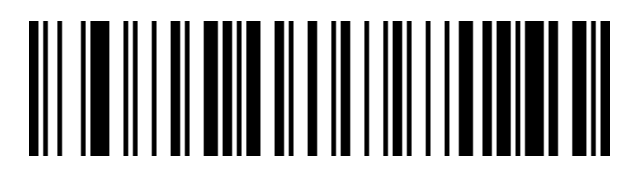

Habiltar códigos de Programación (Predeterminado)

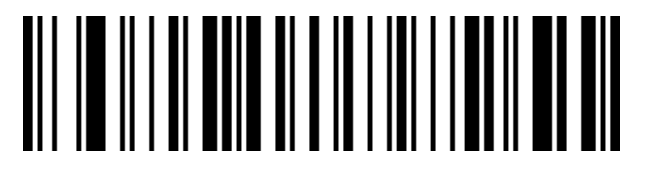

Deshabiltar códigos de Programación

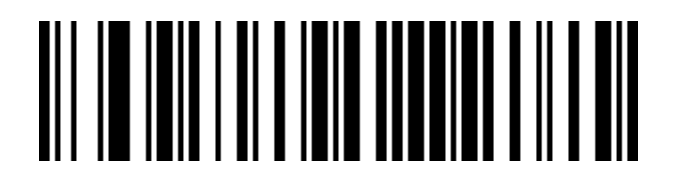

**Mostrar versión del lector** 

**Volver a Valores predeterminados de Fábrica**

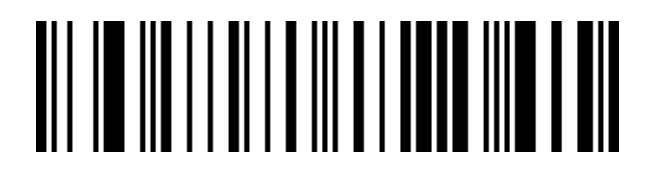

Valores de Fábrica

#### **Opciones de Idioma de teclado**

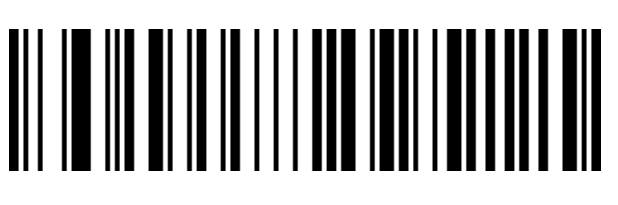

Inglés (USA) (Predeterminado)

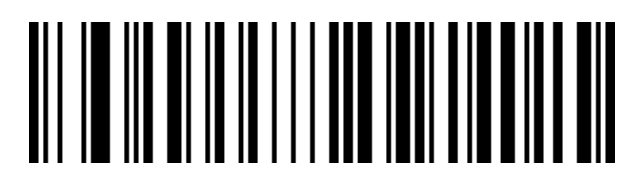

Francés

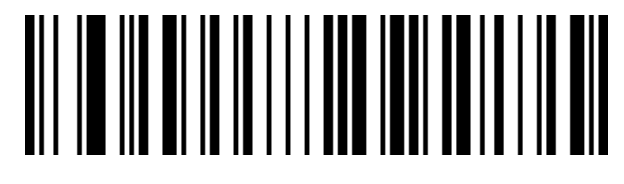

Italiano

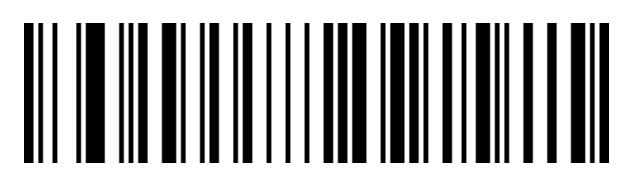

Alemán

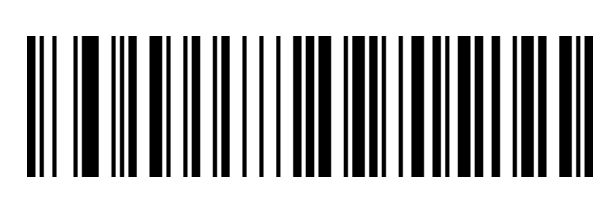

Español (España)

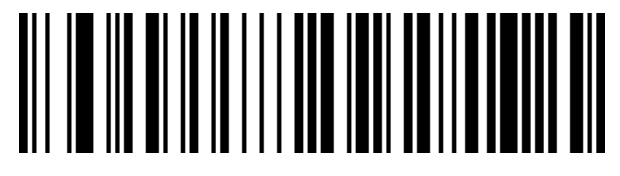

Español ( Latinoamérica)

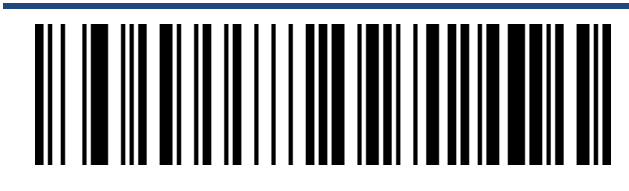

Portugués (Portugal)

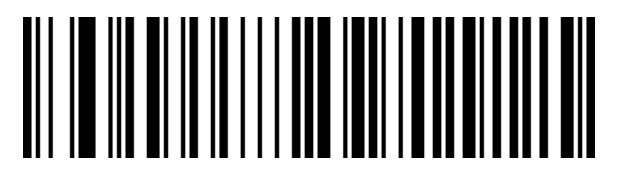

Portugués (Brazil)

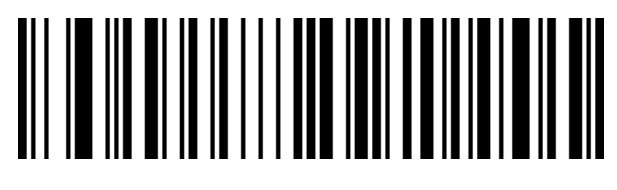

Sueco

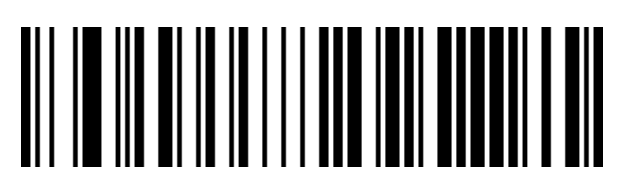

Inglés (UK)

## **Modo de escaneo**

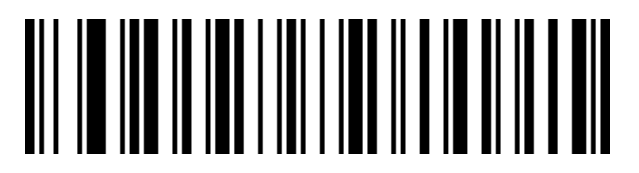

Habilitar Escaneo Automático (Predeterminado)

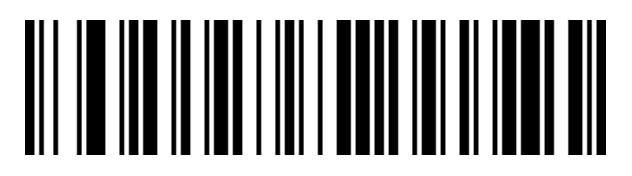

Deshabilitar Escaneo Automático

## **Prefijos y Sufijos**

**Prefijos**

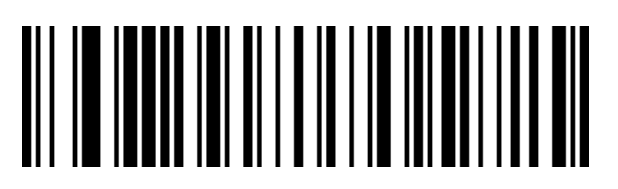

Sin Prefijo (Predeterminado)

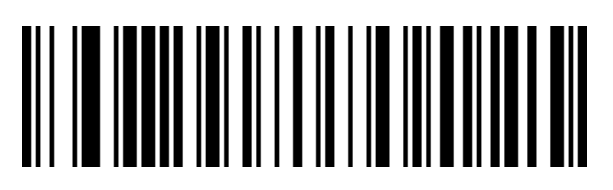

Habilitar Prefijo STX

**Sufijos**

# <u>AIT IN IN IN IN IN IN IN IN DIT IT I</u>

Sin Sufijos

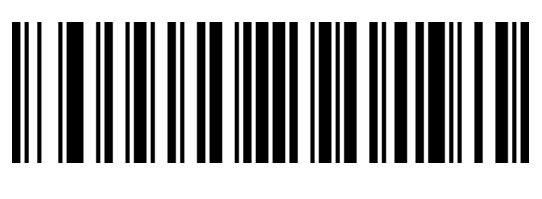

CR

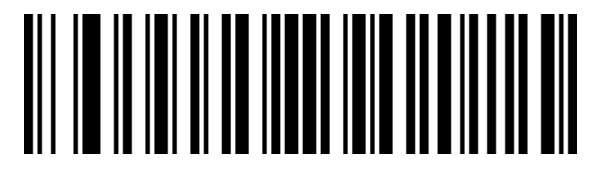

LF

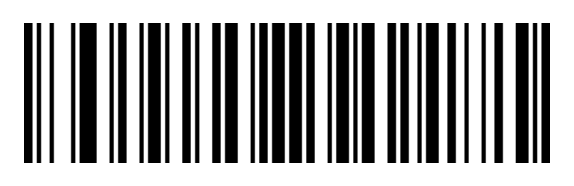

CR+LF (Predeterminado)

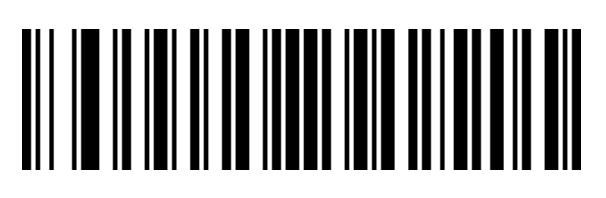

TAB

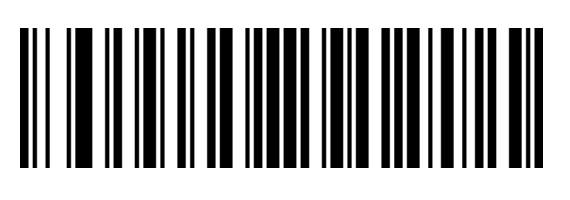

**ETX** 

#### **Códigos Inversos**

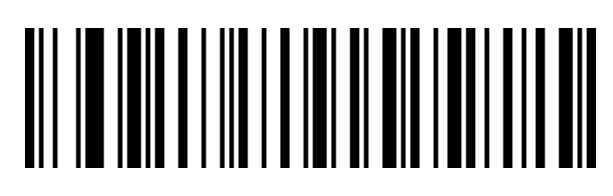

Sólo códigos normales(Predeterminado)

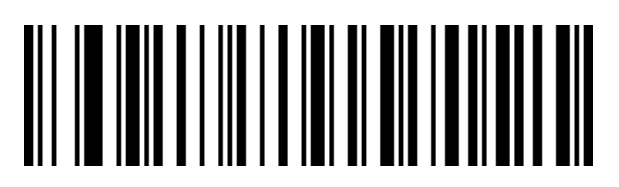

Sólo Códigos Inversos

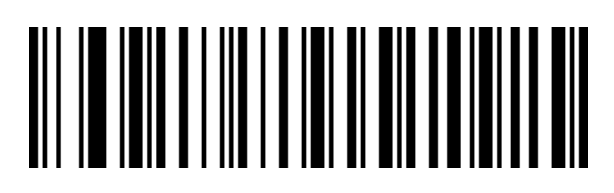

Ambos

### **Simbologías**

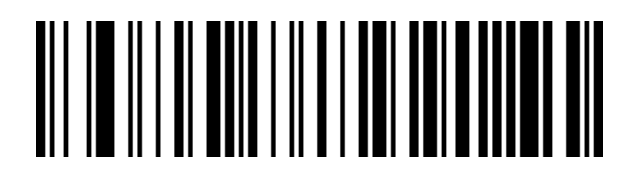

Habilitar todos los tipos de códigos

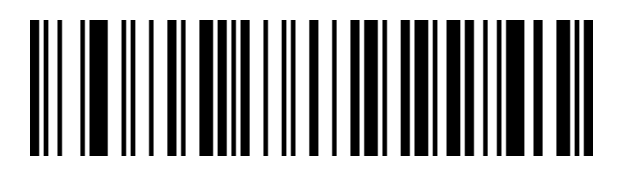

Desabilitar todos los tipos de códigos

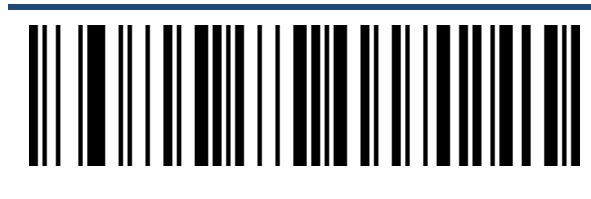

Habilitar códigos 1D

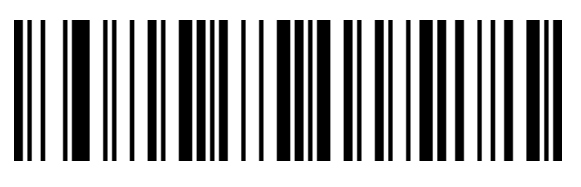

Deshabilitar códigos 1D

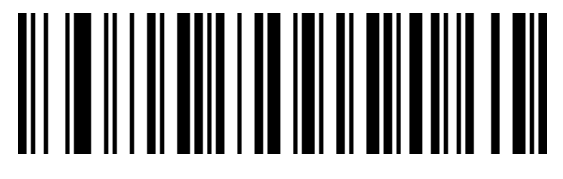

Habilitar códigos 2D

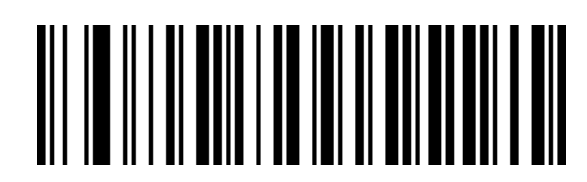

Deshabilitar códigos 2D

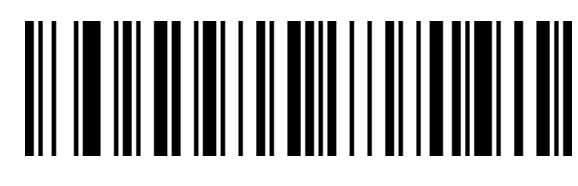

Habilitar Códigos QR

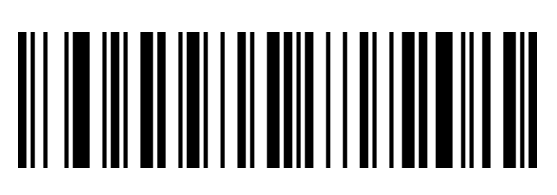

Deshabilitar Códigos QR

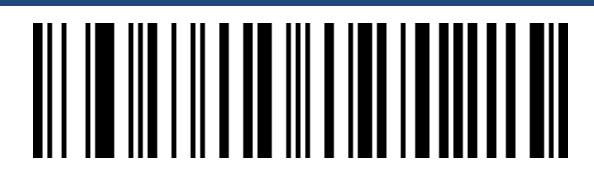

Habilitar Data Matrix

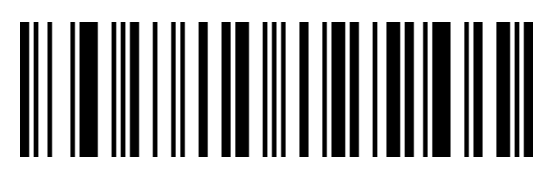

Deshabilitar Data Matrix

## **Resolución de Problemas**

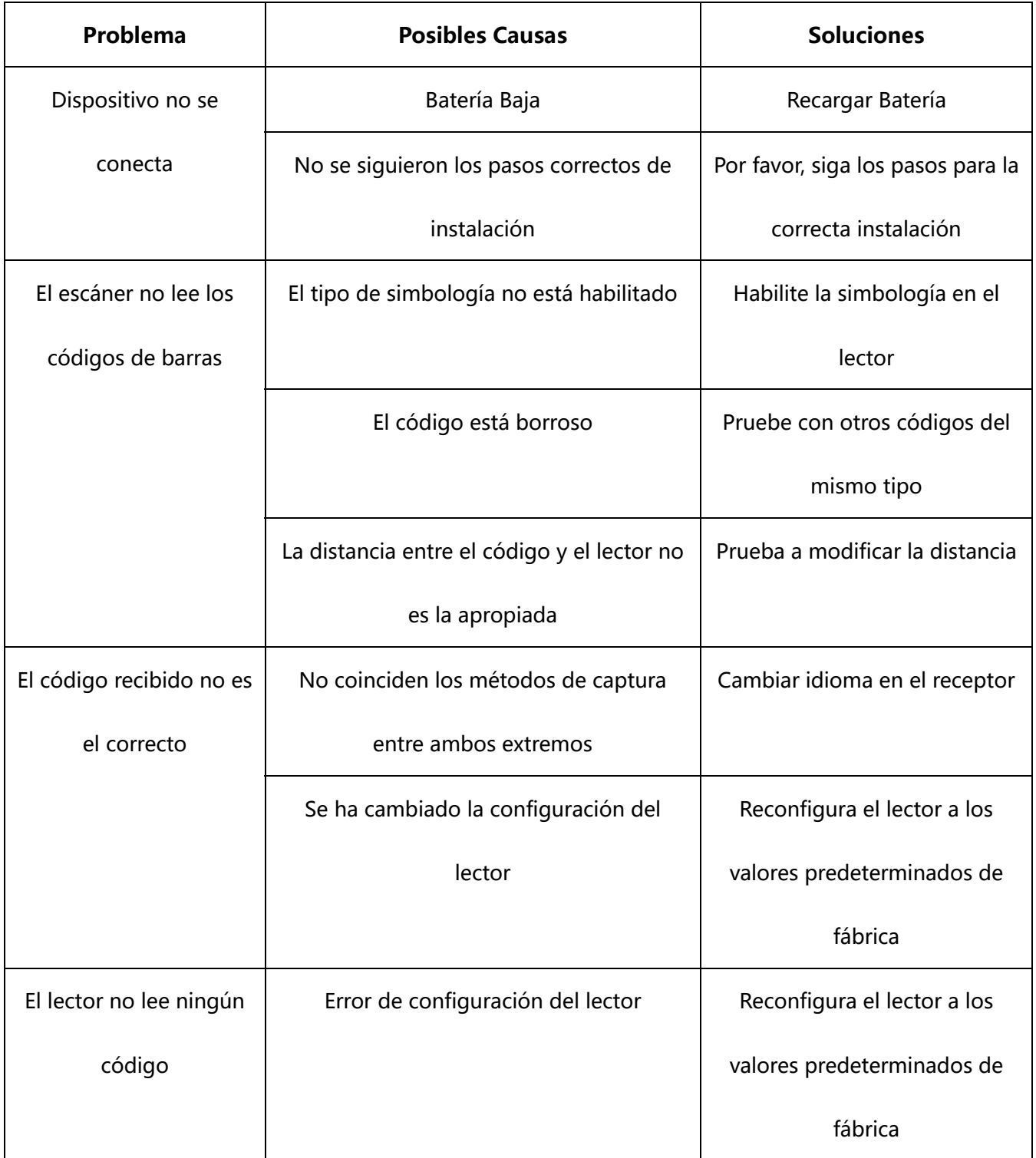

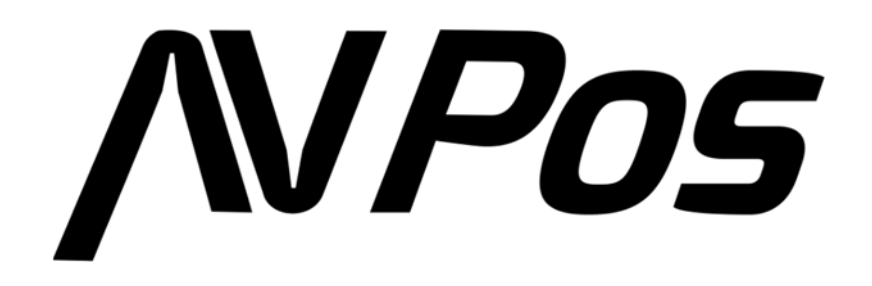

www.avpos.es